# **ORIENTAÇÕES DE USO DO OBJETO EDUCACIONAL DIGITAL JOGO DAS RIMAS**

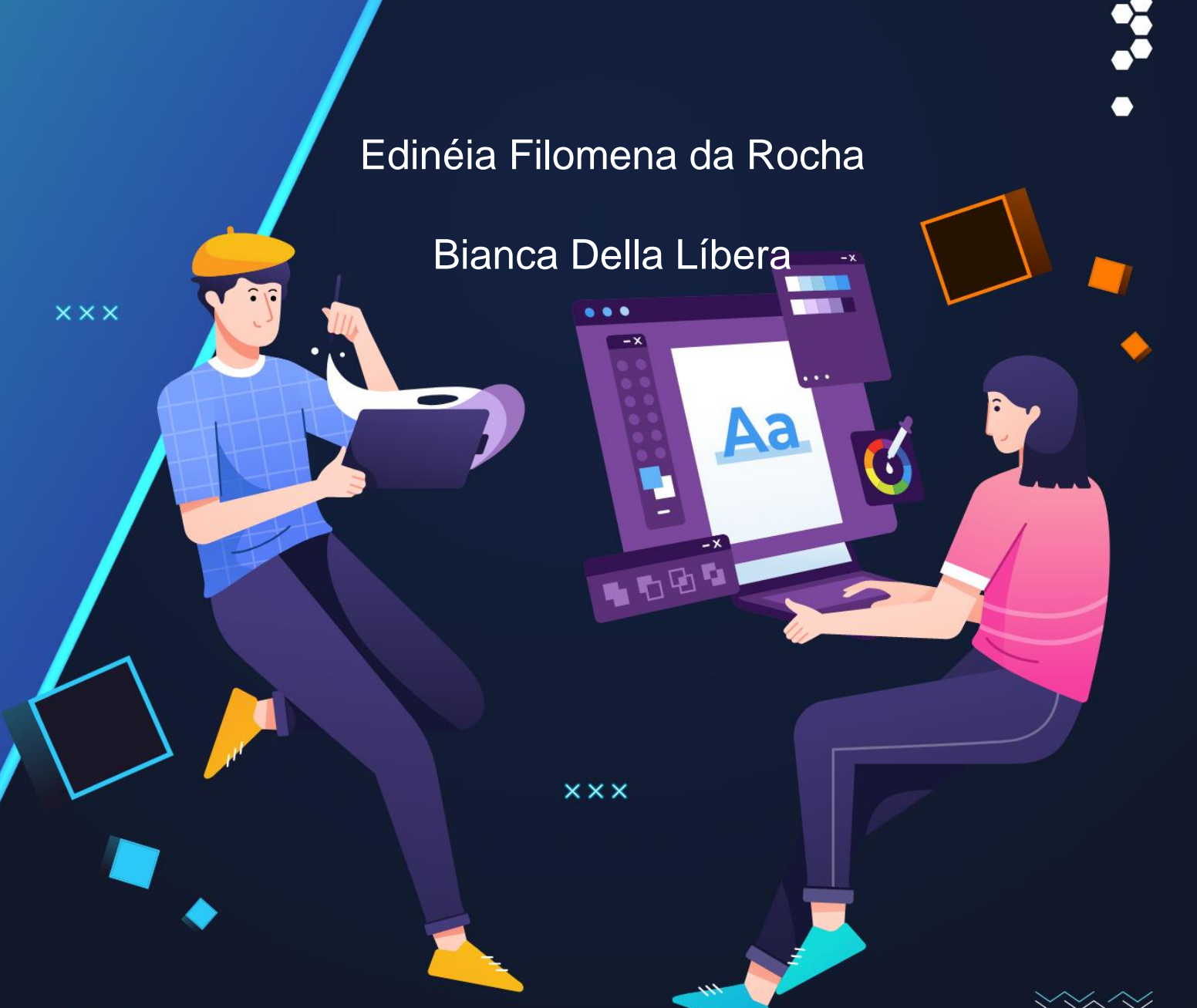

# **ORIENTAÇÕES DE USO DO OBJETO EDUCACIONAL DIGITAL JOGO DAS RIMAS**

Edinéia Filomena da Rocha

Bianca Della Líbera

Descrição da capa: Fundo em tons de azul. Na parte superior, em letras brancas, ORIENTAÇÕES DE USO DO OBJETO EDUCACIONAL DIGITAL JOGO DAS RIMAS, Edinéia Filomena da Rocha e Bianca Della Líbera. Desenho colorido de um homem e uma mulher jovens. O homem veste boina amarela, camiseta azul com riscas cinza, calça roxa e tênis amarelos. Ele segura um pincel com a mão esquerda e uma tela com a direita. A mulher veste camiseta rosa, calça rosa e tênis verde. Está sentada de frente para uma tela e com as mãos sobre um teclado. Na tela se vê um programa de edição de imagens.

> Resende 2023

#### R672 ROCHA, Edinéia Filomena da

Orientações de uso do objeto educacional digital: jogos das rimas [recurso eletrônico] / Edinéia Filomena da Rocha; Bianca Della Líbera. - Rio de Janeiro : Instituto Benjamin Constant / PPGEDV, 2043.

PDF; 1 MB ISBN: 978-65-00-93577-6

1. Recurso pedagógico. 2. Alfabetização. 3. Baixa visão. 4. Tecnologia assistiva. I. Instituto Benjamin Constant. II. PPGEDV. III. Título. I. Título.

#### $CDD - 371.90871$

Ficha Elaborada por Edilmar Alcantara dos S. Junior. CRB/7: 6872

#### Sumário

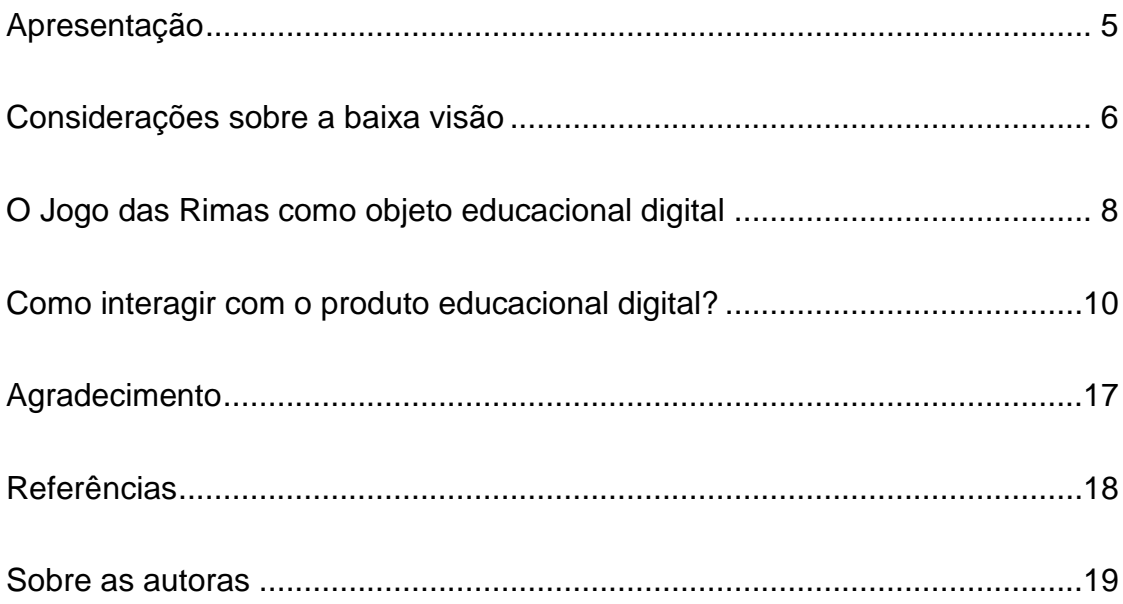

#### <span id="page-4-0"></span>Apresentação

Prezado Professor, Prezada Professora,

Se você chegou até este produto educacional, é porque tem alunos com baixa visão e busca práticas de ensino e aprendizagem diversificadas para que eles tenham suas necessidades educacionais atendidas.

Apresentamos, então, o Jogo das Rimas, um objeto educacional digital (OED) desenvolvido no Centro Educacional Municipal de Atendimento a Deficientes Visuais de Resende (Cedevir) como parte de uma pesquisa de mestrado realizada no âmbito do Mestrado Profissional em Ensino na Temática da Deficiência Visual do Instituto Benjamin Constant.

Ele é fruto de necessidades e vivências pedagógicas experimentadas no Cedevir e oferece aos professores e mediadores de alunos com baixa visão um recurso especializado que pode ser utilizado na sala de aula, nas salas de recursos multifuncionais ou em outros ambientes de ensino e aprendizagem.

Esperamos que este OED seja útil nas suas práticas pedagógicas, em relação tanto ao conteúdo quanto às ferramentas necessárias à sua utilização. Além de trabalhar habilidades específicas da língua portuguesa, o OED também se propõe a fazer o aluno pensar sobre e se apropriar do aparato tecnológico.

Quando se fala em jogo no computador, o aluno pode achar que basta clicar na tela ou navegar velozmente com as setas direcionais. No entanto, este recurso não diz respeito a passar tempo, a agir de forma automática a fim de obter alguma pontuação ou recompensa objetiva. Ao final da dinâmica e de sua repetição em tempo adequado, pretende-se também que o aluno pense sobre para que serve a tecnologia, para que servem os dispositivos.

Por fim, lembramos que o OED foi pensado como um recurso educacional aberto (REA). Isso significa que ele pode ser reutilizado, adaptado e redistribuído sem custos, desde que sem fins lucrativos e com os devidos créditos à autora. Ele está licenciado sob CC BY-NC-SA 4.0. Para ver uma cópia desta licença, visite [http://creativecommons.org/licenses/by-nc-sa/4.0/.](http://creativecommons.org/licenses/by-nc-sa/4.0/)

Esperamos que o OED seja muito utilizado e espalhado por aí. Bom trabalho!

#### <span id="page-5-0"></span>Considerações sobre a baixa visão

Pessoas com deficiência visual são categorizadas em dois grandes grupos: pessoas cegas e pessoas com baixa visão. Recentemente, a visão monocular também foi incluída na categoria de deficiência visual.

Clinicamente, uma pessoa com baixa visão é aquela que possui um comprometimento de seu funcionamento visual, mesmo após tratamento e/ou correção de erros refracionais comuns. Sua acuidade visual é inferior a 20/60 (6/18, 0.3) ou seu campo visual é inferior a 10 graus do ponto de fixação, mas ela utiliza ou é potencialmente capaz de utilizar a visão para planejamento e execução de tarefas (Brasil, 2008c). No entanto, apenas o laudo médico não é garantia de sucesso no trato pedagógico de alunos de baixa visão, pois ela pode variar muito de uma criança para outra. Diariamente, no trato e na convivência com os alunos, observamos comportamentos que nos chamam a atenção. Comumente atribuídos ao fato da criança ser agitada, desinteressada ou tímida, esses comportamentos podem estar relacionados a problemas na visão.

Embora professores não sejam responsáveis por diagnosticar esses problemas, sua observação atenta frequentemente ajuda a identificar sinais de problemas visuais que podem ser corrigidos ou amenizados, a fim de que o aluno siga na vida escolar sem maiores impedimentos.

Listamos a seguir alguns sinais que podem indicar a necessidade de encaminhar o aluno a um especialista.

✔A criança aperta e esfrega os olhos (exemplo: para melhorar o foco);

✔Pálpebras com as bordas vermelhas ou inchadas;

✔Estrabismo (olho vesgo);

✔Nistagmo (olhos em constante oscilação);

✔Piscar excessivamente (buscando o foco);

✔Franzimento da testa continuamente para fixar perto ou longe;

✔Dificuldade para acompanhar o movimento de objetos;

✔Cautela excessiva ao andar;

✔Tropeço e quedas frequentes;

✔Desatenção e falta de interesse;

✔Inquietação e irritabilidade;

✔Dificuldade para leitura e escrita (exemplo: escrever forte);

✔Aproximação excessiva do objeto que está sendo visto;

✔Postura inadequada;

✔Fadiga relacionada ao esforço visual (o que pode provocar enjoo, dores de cabeça)

### <span id="page-7-0"></span>O Jogo das Rimas como objeto educacional digital

Objetos Educacionais Digitais (OEDs) são recursos educacionais em formato eletrônico que podem se apresentar em diferentes formatos, como jogos, vídeos e animações. Eles são construídos pelos professores em conexão com os objetivos didáticos e buscam promover a compreensão de um dado tema por meio da interação do aluno com o objeto (Lameira, 2016).

A base de criação do Jogo das Rimas foi o PowerPoint®, que oferece inúmeras possibilidades de interação entre os elementos do OED para uma composição da dinâmica do objeto. Além disso, também é possível formatar a apresentação de acordo com as necessidades visuais de alunos com baixa visão.

O OED foi pensado para trabalhar imagem, escrita e som, de modo que os elementos ali presentes pudessem estimular e oferecer pistas e despertar as memórias de trabalho e visual do aluno, fazendo assim com que ele fosse instigado a explorar e assimilar novos conhecimentos, além de agregá-los a conhecimentos prévios.

As imagens escolhidas representavam, em sua maioria, elementos familiares aos alunos, como objetos do dia a dia, animais domésticos ou coisas que estão no repertório de músicas, de parlendas e do cotidiano da escola e da casa. No entanto, também foram utilizados elementos diferentes, que pudessem contribuir para ampliar o repertório de conhecimento do aluno.

O tema, rimas, foi eleito considerando a necessidade pedagógica dos alunos no momento da realização da pesquisa. Assim, o OED está relacionado com as seguintes habilidades da Base Nacional Comum Curricular (BNCC): **EF12LP07** - Identificar e (re)produzir, em cantiga, quadras, quadrinhas, parlendas, trava-línguas e canções, rimas, aliterações, assonâncias, o ritmo de fala relacionado ao ritmo e à melodia das músicas e seus efeitos de sentido; **EP12LP19** - Reconhecer, em textos versificados, rimas, sonoridades, jogos de palavras, expressões, comparações, relacionando-as com sensações e associações. (BRASIL, 2018)

O objetivo foi auxiliá-los na compreensão do assunto, que requer o uso não só da observação da escrita, mas fundamentalmente dos sons que são emitidos ao falar. Essa compreensão está fortemente aliada à consciência fonológica, em que o aluno precisa estar muito atento com o que ele ouve sair da sua boca e o que identifica ser o som cognitivamente.

Para que a apresentação fosse adequada a alunos com baixa visão, usamos letras em tamanho maior e com contraste entre cor da fonte e fundo e imagens vetoriais, que aceitam ampliação sem perda de resolução. Também demos atenção à escolha de cores contrastantes entre o fundo e os elementos de cada slide. Por fim, o OED é apresentado em duas versões, clara e escura, para garantir o conforto visual de diferentes alunos com baixa visão.

## <span id="page-9-0"></span>Como interagir com o produto educacional digital?

As orientações abaixo são para o uso do PE em um desktop, mas ele também pode ser usado em notebooks, tablets e smartphones, de acordo com a preferência do usuário e a disponibilidade de equipamentos. Os navegadores indicados são Chrome do Google e Edge da Microsoft. Importante saber que as versões offline e editável do PE só rodarão onde tem o PPT. A versão impressa permite que seja jogado de forma idêntica à da versão digital ou combinando menos ou mais imagens ou palavras, ou usando apenas imagens ou apenas palavras, de acordo com a criatividade do aplicador ou do usuário. Os alunos também podem encontrar outras formas de interação nesse formato impresso.

Você pode acessar o Jogo das Rimas de várias formas:

- a) **Arquivo online versão clara, figura 6**: [http://ec2-34-227-29-](http://ec2-34-227-29-57.compute-1.amazonaws.com/tese/jogo_vc/index.html) [57.compute-1.amazonaws.com/tese/jogo\\_vc/index.html](http://ec2-34-227-29-57.compute-1.amazonaws.com/tese/jogo_vc/index.html)
- b) **Arquivo online versão escura, figura 5**: [http://ec2-34-227-29-](http://ec2-34-227-29-57.compute-1.amazonaws.com/tese/jogo_ve/index.html) [57.compute-1.amazonaws.com/tese/jogo\\_ve/index.html](http://ec2-34-227-29-57.compute-1.amazonaws.com/tese/jogo_ve/index.html)
- c) Arquivos offline para download:

#### **Versão Clara**:

[https://drive.google.com/file/d/19YMy6LW1XE1eNySElZoLJ70\\_7DnMY](https://drive.google.com/file/d/19YMy6LW1XE1eNySElZoLJ70_7DnMYALv/view?usp=drive_link) [ALv/view?usp=drive\\_link](https://drive.google.com/file/d/19YMy6LW1XE1eNySElZoLJ70_7DnMYALv/view?usp=drive_link)

#### **Versão Escura**:

[https://drive.google.com/file/d/1qxJ4gKEpnYouPopZPWovqqpEs\\_bB3V](https://drive.google.com/file/d/1qxJ4gKEpnYouPopZPWovqqpEs_bB3VwW/view?usp=drive_link) [wW/view?usp=drive\\_link](https://drive.google.com/file/d/1qxJ4gKEpnYouPopZPWovqqpEs_bB3VwW/view?usp=drive_link)

d) **Versão para impressão, figura 7**:

[http://ec2-34-227-29-57.compute-](http://ec2-34-227-29-57.compute-1.amazonaws.com/rimas/impressao.pdf)[1.amazonaws.com/rimas/impressao.pdf](http://ec2-34-227-29-57.compute-1.amazonaws.com/rimas/impressao.pdf)

e) **Arquivo .pptx editável, figura 8**: [https://drive.google.com/file/d/17oAPZd8qORJ4pebxXI5r8lg5B7TJzuSP](https://drive.google.com/file/d/17oAPZd8qORJ4pebxXI5r8lg5B7TJzuSP/view?usp=drive_link) [/view?usp=drive\\_link](https://drive.google.com/file/d/17oAPZd8qORJ4pebxXI5r8lg5B7TJzuSP/view?usp=drive_link)

1 - Antes de iniciar o jogo, verifique com o aluno se as condições do ambiente (ex: iluminação, posição, sons externos) e as configurações do computador (ex: ampliação, contraste, distância do monitor, intensidade do brilho da tela, tamanho do cursor do mouse, volume do som) estão de acordo com suas necessidades ou preferências.

2 - Abra o arquivo. Ainda na capa (Figura 1), apresenta as imagens ao aluno. Clique no botão "próximo" para passar ao slide seguinte.

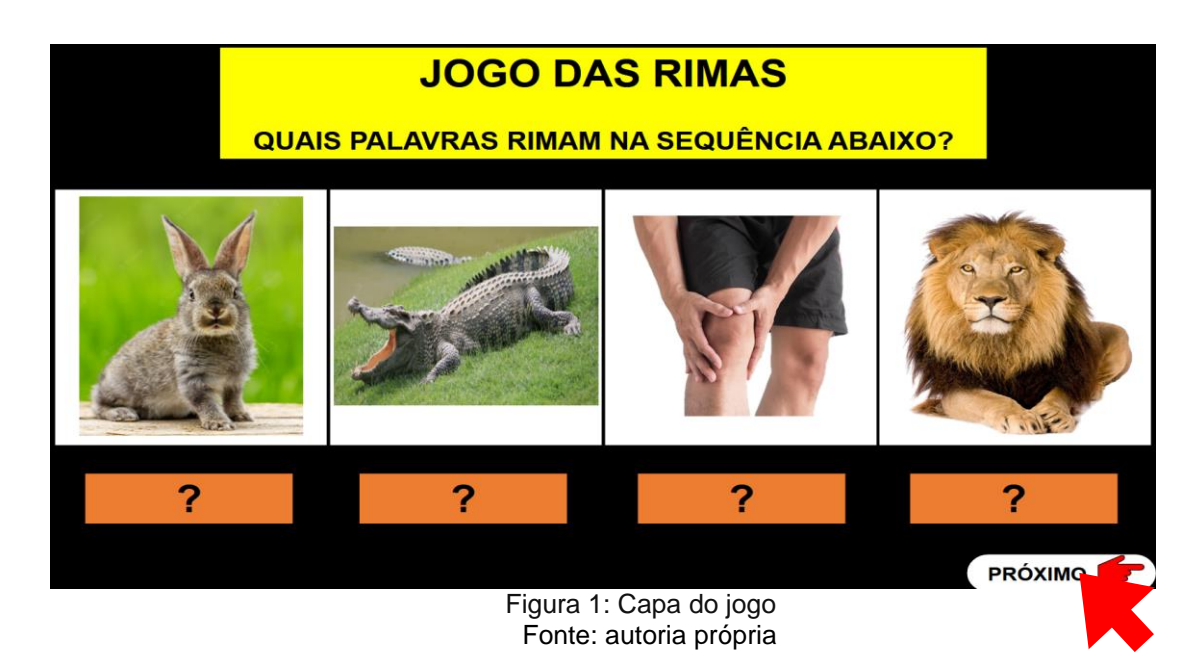

3 - No slide 2 (Figura 2), explore com o aluno as instruções e informações do jogo, orientando-o a interagir com a atividade. Ressalte que ele deve fazer atividade com calma, ouvindo os áudios, observando o que pode ajudar na identificação dos nomes corretos das imagens e pensando antes de escolher;

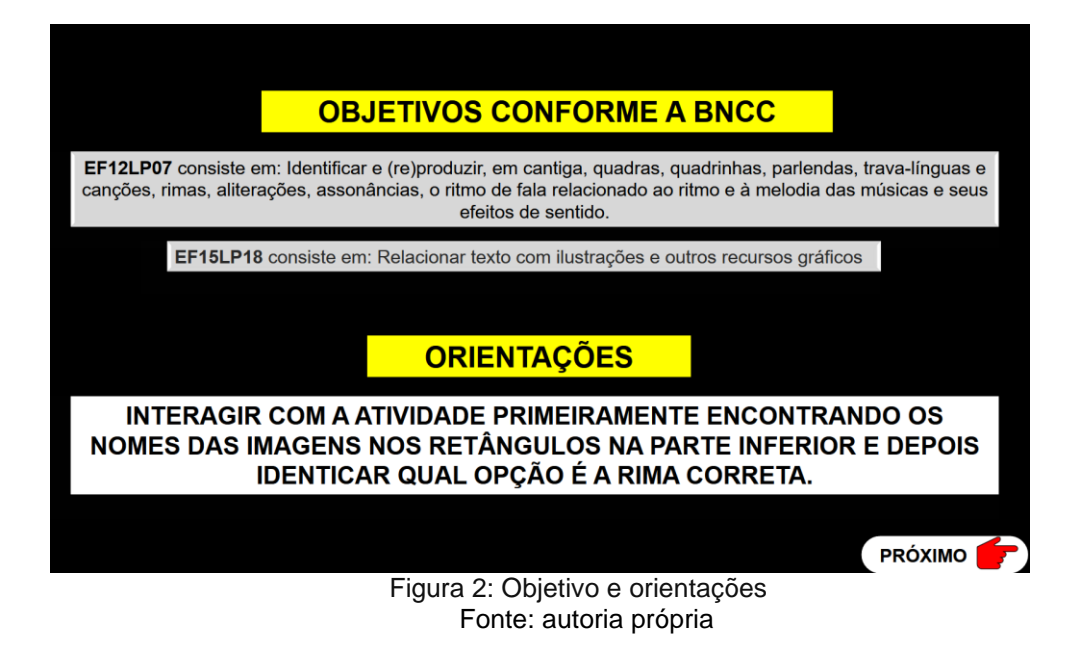

4 - O slide 3 (Figura 3), contém a atividade propriamente dita, cuja dinâmica se repete nos slides seguintes. A primeira etapa é identificar o nome de cada uma das quatro imagens apresentadas. Para isso, o aluno deve clicar no retângulo abaixo da imagem até que apareça a palavra correspondente. Depois de selecionar as quatro palavras, o aluno deve clicar no retângulo com o texto "clique aqui para ver as opções corretas", que aparece na parte inferior do slide. Ao clicar, ele verá as palavras corretas e poderá realizar a segunda etapa da atividade. Caso esteja jogando no desktop ou no notebook, é possível utilizar a seta de navegação do teclado para a esquerda para voltar à etapa anterior, caso necessário.

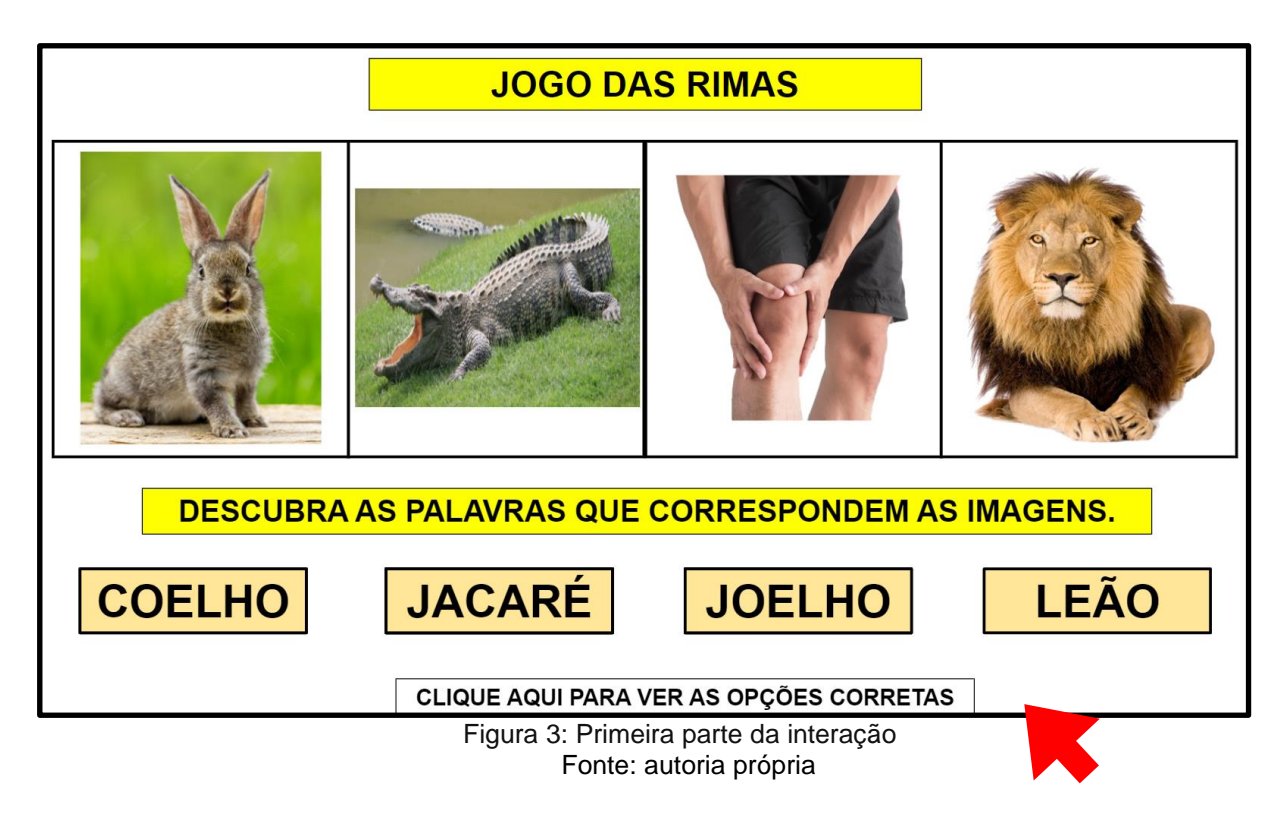

5 - Na segunda etapa (Figura 4), o aluno deve identificar o par de palavras que rimam dentre as quatro palavras apresentadas. Para isso, ele deve clicar sobre as palavras desejadas e ouvir o feedback do PE, certo ou errado. Depois de identificar o par de palavras que rimam, o aluno deve clicar no botão "próximo" para que apareça um novo slide com um novo conjunto de quatro imagens.

![](_page_12_Picture_2.jpeg)

Fonte: autoria própria

Durante a interação o professor pode e deve ajudar o aluno a reconhecer as imagens, as conexões afins à imagem, como por exemplo: coelho e leão com a imagem no mesmo tamanho, isso corresponde ao real? Perguntar se a criança consegue se lembrar de outra palavra que rima com aquelas propostas. Perguntas do tipo se são animais domésticos ou selvagens, se ou a que conjuntos pertencem, só objetos, só animais, quantos, ou seja, há uma série de relações possíveis para se fazer de modo a otimizar o tempo do aluno com o recurso. Ou seja, considerações pertinentes que possam ampliar o repertório representativo e conceitual do aluno.

Em outro momento, o professor pode sugerir que o aluno use o recurso sozinho, pode solicitar que ligue o computador, que navegue até encontrar a página da web e acessar o link, que já pode estar salvo na barra de endereço ou em uma pasta de arquivo do word para o aluno acessar ou copiar e colar. Observar seu manejo com as ferramentas do dispositivo (teclado, mouse, fone) ao entrar no jogo, se está fazendo as etapas corretamente, se está entendendo o que está fazendo.

![](_page_13_Figure_2.jpeg)

Imagem 5: Jogo com fundo escuro Fonte: autoria própria

![](_page_14_Figure_0.jpeg)

Imagem 6: Jogo com fundo claro Fonte: autoria própria

Caso o professor não consiga usar o produto educacional digital, disponibilizamos a versão impressa. Ela foi pensada para os ambientes educacionais que não têm como acessar o PE em formato digital, sendo assim o professor pode imprimir as páginas e usar em formato analógico. Pode usar as folhas inteiras para o aluno marcar a opção correta ou imprimir separadas as imagens e as palavras. Neste caso, em salas de aula e/ou em salas de recursos com interações de outras formas criativas com os alunos. Pode também imprimir as imagens separadas das palavras e solicitar ao aluno que encontre e monte as rimas com dois ou mais blocos, primeiramente, só imagens, ou só palavras ou as duas combinadas. Isso vai depender do quanto os alunos dominam o conteúdo. Porque nessa modalidade podem interagir dois ou mais alunos.

Observação: O modelo liberado para impressão está colorido, mas sabemos que nem sempre é possível imprimir em cores, então o recurso pode ser impresso em preto e branco e usado como sugerido na versão impressa. Para acessá-lo clique no link da letra "d".

![](_page_15_Figure_0.jpeg)

Figura 7: Modelo impresso do jogo Fonte: autoria própria

Para quem já conhece o PPT e deseja explorar mais suas ferramentas está disponível também a versão editável (figura 8), que pode ser acessada clicando no link da letra "e".

![](_page_15_Figure_3.jpeg)

Figura 8: Modelo da versão editável com o painel de seleção visível Fonte: autoria própria

## <span id="page-16-0"></span>Agradecimento

![](_page_16_Picture_1.jpeg)

Pela ação colaborativa com intervenções nas fases de construção das animações, no uso do Painel de seleção, e pela cessão da hospedagem temporária dos links, agradecemos o incentivo na divulgação científica e a relevante contribuição técnica do professor Dr. José Edmundo Germano Silvério.

## <span id="page-17-0"></span>**Referências**

BRASIL. Ministério da Saúde. Portaria nº 3.128, de 24 de dezembro de 2008. **Define que as Redes Estaduais de Atenção à Pessoa com Deficiência Visual sejam compostas por ações na atenção básica e Serviços de Reabilitação Visual.**  Disponível em:

https://bvsms.saude.gov.br/bvs/saudelegis/gm/2008/prt3128\_24\_12\_2008.html. Acesso em: 26 06. 2023.

BRASIL. Ministério da Educação. **Base Nacional Comum Curricular (BNCC)**. Brasília, 2018. Disponível em: < http://basenacionalcomum.mec.gov.br/> Acesso em 21/02/2023.

GIMÉNEZ, P. V. **Tanta inteligência, tão pouco rendimento: poderia ser a visão a chave para desbloquear sua aprendizagem?** São Paulo: Conceito Editorial, 2011.

LAMEIRA, Gregório Bacelar. **Objetos educacionais digitais: contexto e aplicação prática em ambiente de ensino** / Gregório Bacelar Lameira. [livro eletrônico] Recife, 2016. 252 f.: il., fig. Disponível em [https://repositorio.ufpe.br/handle/123456789/24250.](https://repositorio.ufpe.br/handle/123456789/24250) Acesso em: 16 ago. 2023.

#### <span id="page-18-0"></span>Sobre as autoras

![](_page_18_Picture_1.jpeg)

Edinéia Filomena da Rocha é mestra em Ensino na Temática da Deficiência Visual pelo Instituto Benjamin Constant, especialista em Atendimento Educacional Especializado, Educação Especial e Inclusiva, Deficiência Visual e Tecnologia Assistiva e Psicopedagogia é licenciada em História e Pedagogia. É professora das redes públicas municipais de Resende/RJ e Itatiaia/RJ e atua no Centro Educacional Municipal de Atendimento a

Deficientes Visuais de Resende (CEDEVIR) como professora de Informática Adaptada e de Prática Educativa da Vida Independente (PEVI). Desenvolve atividades na Educação Infantil, Fundamental I e II, tendo assim um contato constante com alunos com deficiência visual, e outras deficiências.

![](_page_18_Picture_4.jpeg)

Bianca Della Líbera é doutora e mestra em Ciências pelo Instituto Oswaldo Cruz/Fiocruz, especialista em Gestão da Educação a Distância pela Universidade Federal de São Carlos (UFSCar) e graduada em Ciências Biológicas pela Universidade Federal do Rio de Janeiro (UFRJ). É docente do ensino básico, técnico e tecnológico do Instituto Benjamin Constant, atuando como professora de informática educativa na educação básica e professora do Mestrado Profissional em Ensino na Temática da Deficiência Visual. Coordena o grupo de pesquisa Tecnologia Educacional e Deficiência Visual, que tem como foco

o uso de tecnologias nos processos de ensino e aprendizagem de pessoas com deficiência visual e a formação de professores e profissionais na área.

![](_page_19_Picture_0.jpeg)

 $\hat{\psi}$ 

Programa de Pós-Graduação<br>em Ensino na Temática da Deficiência Visual

> $\cdots$  $\rightarrow$  80

 $\times\times\times$ 

中心回应

ka Δ

![](_page_19_Picture_2.jpeg)

![](_page_19_Picture_3.jpeg)